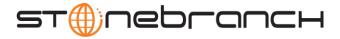

# Getting Started with Universal Command Agent for SOA: MQ Connector 4.3.0

### Objective

The objective of this document is to assist in the following activities regarding the Universal Command Agent for SOA: MQ Connector:

- Installing Universal Command Agent for SOA.
- Running Universal Command Agent for SOA with an MQ Connector.

#### Installation Requirements

The following is required for running Universal Command Agent for SOA with an MQ Connector:

- MQ Environment version 6 or later, with working queues.
- Stonebranch Solutions 3.2.0.0 or later; installed, licensed, and running.
- MQ Client jar files for native communication to MQ must be in the following path:

/opt/universal/uac/container/webapps/axis2/WEB-INF/lib

com.ibm.mq.commonservices.jar com.ibm.mq.jar com.ibm.mq.pcf.jar com.ibm.mq.headers.jar com.ib.mq.jmqi.jar connector.jar

The MQ Client for Java version 7.0 package with the latest fix pack is recommended.

When using an MQ CCDT to establish connections to queue managers, 7.0.1.3 or later is highly recommended.

support@stonebranch.com

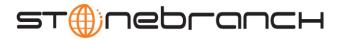

#### Installation

These instructions describe installation of the Universal Command Agent for SOA for AIX package.

Universal Command Agent for SOA 4.3.0 is packaged as a compressed tar file.

The name of the Universal Command Agent for SOA package file has the following format:

sb-soa-4.3.0.0-aix-5.3.tar.Z

(The name assumes product maintenance level 4.3.0.0 for Universal Command Agent for SOA.)

The following steps describe the unpacking and installation of Universal Command Agent for SOA 4.3.0:

- 1. Create a directory (or select an existing directory) in which to save the package file.
- 2. Save the package file into that directory.
- 3. Uncompress and extract the installation files in the current working directory. The command to extract the files is:

zcat sb-soa-4.3.0.0-aix-5.3.tar.Z | tar xvf -

If your operating system does not support the **zcat** command, use the following command:

gunzip sb-soa-4.3.0.0-aix-5.3.tar.Z

The output of the gunzip command provides the following tar file:

tar -xvf sb-soa-4.3.0.0-aix-5.3.tar

4. After the extraction is complete, run the installation script, **upsinst**, which executes the **installp** command:

./upsinst

An installation log is written to file **install.log** in the current directory. **upsinst** automatically restarts the Universal Broker daemon, **ubrokerd**, at the end of the install.

support@stonebranch.com

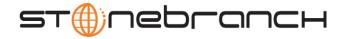

5. You can use the **uquery** command (cd to **/opt/universal/bin**) to validate that the Universal Command Agent for SOA 4.3.0 is running:

uquery -i localhost (or the name of your server)

The output should have the following format:

| Component ID               | : 1206554190                             |
|----------------------------|------------------------------------------|
| Component Name             |                                          |
| Component Description      | : Universal Application Container Server |
| Component Version          | : 4.3.0 Level 0 Development Build 284    |
| Component Type             | : uac                                    |
| Component Process ID       | : 27070                                  |
| Component Start Time       | : 01:56:29 PM                            |
| Component Start Date       | : 09/26/2010                             |
| Component Command ID       | : uac                                    |
| Component State            | : REGISTERED                             |
| Component MGR UID          | Development was in classification        |
| Component MGR Work ID      | 1                                        |
| Component MGR Host Name    | 1                                        |
| Component MGR IP Address.  | 1                                        |
| Component MGR Port         |                                          |
| Component Comm State       | : STARTING                               |
| Component Comm State Time. | : 01:56:29 PM                            |
| Component Comm State Date. | : 03/26/2010                             |
| Component MGR Restartable. | : NO                                     |
| Component Comment          |                                          |

6. From the license file that was sent to you by Stonebranch, Inc., add the license information to the following file:

/etc/universal/uacs.conf

7. Recycle ubroker using the following commands (cd to /opt/universal/ubroker)

a. ./ubrokerd stop

b. ./ubrokerd start

8. Again, you can use **uquery** (cd to /**opt**/**universal**/**bin**) command to validate that Universal Command Agent for SOA 4.3.0 is running after updating the **uacs** configuration file.

uquery -i localhost (or the name of your server)

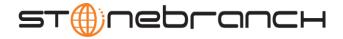

#### MO Environment Verification

Verify that you have a working MQ environment. You must define the following MQ values, as these are needed for the Universal Command Agent for SOA jobs that you will submit: queuemanager, queuename, and channel.

You now can run jobs in MQ using the Universal Command Agent for SOA: MQ Connector.

# Running a Universal Command Agent for SOA Job on z/OS Connecting to MQ Connector

```
1. Create the UCMD Manager JCL.
  This provides the UCMD Manager options, references to the MQ Connector options, and the payload.
  It has the following format:
  //XXXXXXXX JOB CLASS=A, MSGCLASS=X, NOTIFY=&SYSUID
  000002 //*
  000004 //*MQ queue test for Publish
  000005 //*UCMD is the proc that calls UC Manager
  000006 //*LOGON is the DD with userid and passwd (can use encrypted)
  000007 //*SCR is the script that contains the MQConnector information
  000008 //* to connect to an MQ Broker
  000009 //*UNVIN provides the payload for the SCRIPT in SCR
  000011 //*
  000012 //*
                  JCLLIB ORDER=LIB.V3207.UNV.UNVCONF
  000013 //*
  000014 //UCMD
                   EXEC UCMDPRC
  000015 //LOGON
                   DD DISP=SHR, DSN=USER123.UAC.LOGON(USER)
  000016 //SCR
                   DD DISP=SHR, DSN=USER123.UAC.SCR (MQPUB)
  000017 //UNVIN
                   DD DISP=SHR, DSN=USER123.UAC.PYL(MQPYL)
  000018 //UNVOUT
                   DD SYSOUT=*
  000019 //UNVERR
                   DD SYSOUT=*
  000020 //SYSIN
                   DD *
  000021 -s scr
  000022 -script_type SERVICE
  000023 -i ucaserver -f logon
```

Customer Support: North America (+1) 877 366-7887 ext. 6 [toll-free] • Europe +49 (0) 700 5566 7887

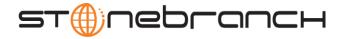

2. Create the MQ Connector Command Options Data Set Member.

This member contains the command options for the MQ Connector that specifies the required information to submit a job to the MQ environment.

It is referenced with the SCR ddname and has the following format:

- -protocol mq
- -mep Publish
- -mqhost MQHOST
- -mqqueuemanagername MyQueueManager
- -mqqueuename UpsQaQueue
- -mqchannel UpsQaChannel
- -timeoutsec 120
- 3. Create the Payload Data Set Member.

This member contains the MQ message and is read in via STDIN.

Note: The **LRECL** length depends on the job it describes. Verify that your data set member record length can accommodate the maximum line length of your message.

Example:

```
000001 <?xml version="1.0" encoding="UTF-8"?>
```

000002 <Message>Hello...this is a payload in a MQ message.</Message>

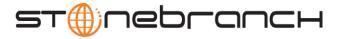

## Running a Universal Command Agent for SOA Job on UNIX Connecting to MO Connector

- 1. Create the UCMD script file (Mqopt) to contain the option parameters.
  - Mqopt contains:
  - -protocol mq
  - -mep Publish
  - -mqhost MQHOST
  - -mqqueuemanagername MyQueueManager
  - -mqqueuename UpsQaQueue
  - -mqchannel UpsQaChannel
  - -timeoutsec 120
- 2. MQPayload.xml

<?xml version="1.0" encoding="UTF-8"?>

<Message>Hello...this is a payload in a MQ message.</Message>

3. From a command prompt, execute the following command to send a message to an MQ Queue:

ucmd -script Mqopt -script\_type SERVICE -i ucaserver -u user -w user < MQPayload.xml</pre>

You can also execute the command using the Universal Command options for STDIN (-I for input and -F for file):

```
ucmd -script Mqopt -script_type SERVICE -i ucaserver -u user
-w user -I -F MQPayload.xml
```

4. Example output:

MQ message published successfully on destination UpsQaQueue.